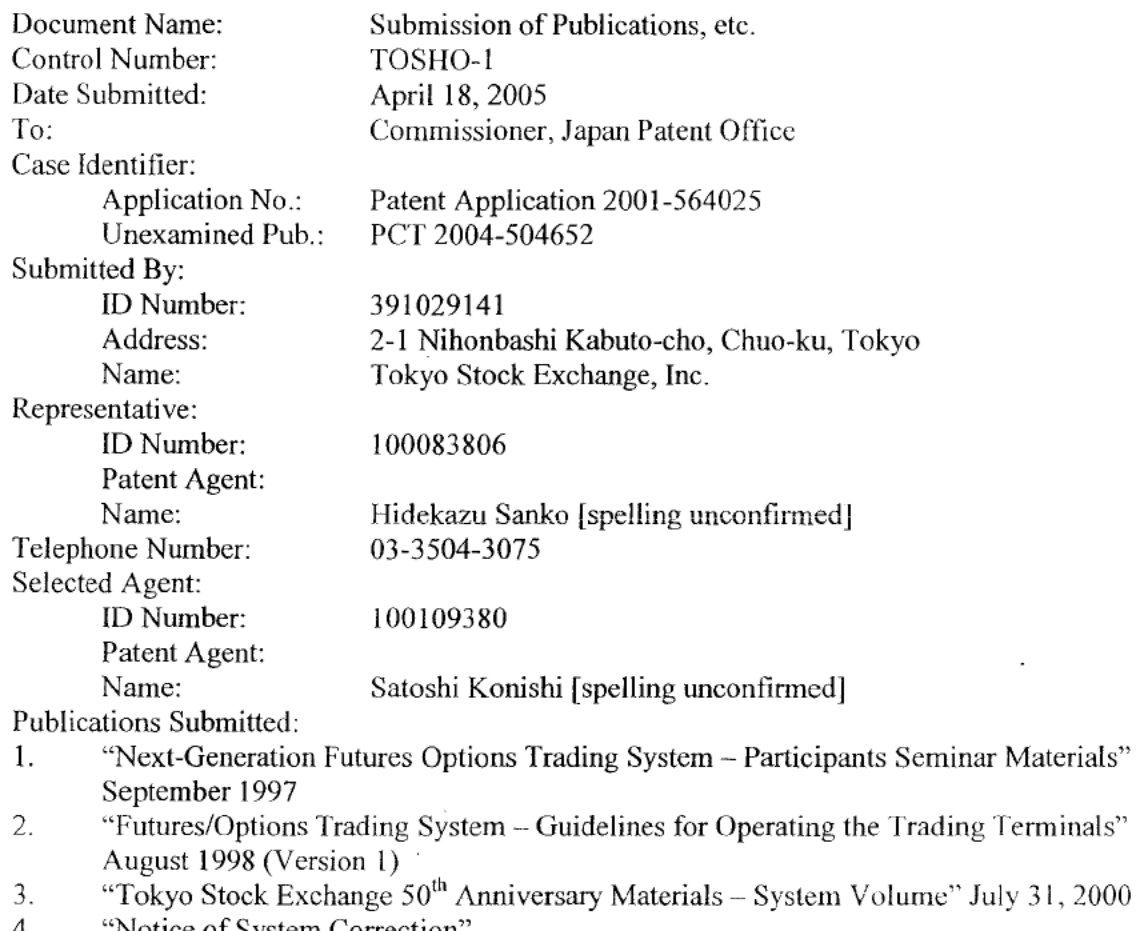

'Notice of System Correction' 4.

Reason for Submission

 $(1)$ Conclusion

**DOCKET** 

The inventions of claims 1, 8, and 15 of the present application all have reasons for L.

 $\bf{l}$ 

TSE0000000982

rejection under Patent Law Section 29(1)(iii) through Patent Law Section 29(2), so there is a reason for providing the information specified by Patent Law Enforcement Regulation  $13<sup>bis</sup>(1)(ii)$ .

Claims 2 through 7, which are dependent on claim 1 of the present application, claims 9 through 14, which are dependent on claim 8, and claims 16 through 21, which are dependent on claim 15, all have reasons for rejection under Patent Law Section 29(2), so there is a reason for providing the information specified by Patent Law Enforcement Regulation  $13<sup>bis</sup>(1)(ii)$ .

II. The inventions of claims 22, 29, and 35 of the present application all have reasons for rejection under Patent Law Section 29(1)(iii) through Patent Law Section 29(2), so there is a reason for providing the information specified by Patent Law Enforcement Regulation  $13<sup>bis</sup>(1)(ii)$ . Claims 23 through 28, which are dependent on claim 22 of the present application, claims 30 through 34, which are dependent on claim 29, and claims 36 through 40, which are dependent on claim 35, all have reasons for rejection under Patent Law Section 29(2), so there is a reason for providing the information specified by Patent Law Enforcement Regulation  $13<sup>bis</sup>(1)(ii)$ .

 $(2)$  Object and Effect of Inventions Pertaining to Claims 1, 8, and 15 of the Present Application and of Inventions Pertaining to Claims 22, 29, and 35

The object and effect of the inventions pertaining to claims 1, 8, and 15 of the present application ("the present invention 1"), in light of the description at specification paragraphs {0009}, { 0010} , and {0022} , are to enable intuitive and easy understanding of commodity trading fluctuations and other characteristics when there are rapid changes in the commodity price field and trading volume field on a commodity trading screen, thereby dramatically reducing the time a trader needs to place a trade, thus increasing the likelihood that the trader will have orders filled at desirable prices and desirable quantities.

The object and effect of the inventions pertaining to claims 22, 29, and 35 of the present application ("the present invention  $2$ "), in addition to the object and effect of the aforesaid present invention 1, and in light of the description at specification paragraph  $\{0015\}$ , etc., are to enable placing a trade rapidly with a single operation after commodity trading fluctuations and other characteristics are understood.

(3) Summary of the Present Invention 1

**Page 2 of 14** Page <sup>2</sup> of <sup>14</sup> f

In order to achieve the aforesaid object and effect, the present invention <sup>1</sup> is summarized as the following claims 1, 8, and 15.

Claim <sup>1</sup>

2

TSE0000000983

A method of displaying market depth of a commodity traded in a market on an electronic display device, the method comprising:

Dynamically displaying a plurality of bids in said market pertaining to said commodity,

Dynamically displaying a plurality of asks in said market pertaining to said commodity, and

Statically displaying prices corresponding to said plurality of bids and prices corresponding to said plurality of asks;

 Said plurality of bids and said plurality of asks are dynamically displayed aligned with the corresponding prices.

#### Claim 8

A computer readable medium having program code recorded thereon for execution on a computer for displaying market depth of a commodity traded in a market, comprising:

A first program code for dynamically displaying a plurality of bids in said market pertaining to said commodity,

A second program code for dynamically displaying a plurality of asks in said market pertaining to said commodity, and

A third program code for statically displaying prices corresponding to said plurality of bids and prices corresponding to said plurality of asks;

Said plurality of bids and said plurality of asks are dynamically displayed aligned with the corresponding prices.

#### Claim 15

**Page 3 of 14** Page <sup>3</sup> of <sup>14</sup> f

A graphic user interface for displaying market depth of a commodity traded in a market, comprising:

Dynamic display of a plurality of bids in said market pertaining to said commodity,

Dynamic display of a plurality of asks in said market pertaining to said commodity, and

Static display of prices corresponding to said plurality of bids and prices corresponding to said plurality of asks;

Said plurality of bids and said plurality of asks are dynamically displayed aligned with the corresponding prices.

(4) Comparison of Contents Described in Submitted Publications and the Present Invention <sup>1</sup>

3

TSEOOOOOOO984

 $I_{\cdot}$ "Next-Generation Futures Options Trading System - Participants Seminar Materials"

"Next-Generation Futures Options Trading System – Participants Seminar Materials" ("Publication 1") discloses:

i) The trading terminal is a general—purpose PC using Windows, etc., as the operating system and having a screen structure in which "Tokyo Stock Exchange Futures/Options Trading System" is displayed in the upper left part of the screen (Publication 1, page 4, "(1) Terminal Functions for Trading, a. The Basic Screen Configuration and Operations"), and its structure is such that order prices are displayed arranged in the center of the screen, and sell and buy order quantities are displayed in a column to the left and a column to the right of the order price corresponding to the order and aligned therewith (diagram in Publication 1, page 5, "Display content of board screen (Example: A two—partition board screen)" (Furthermore, it is clear that the column to the left of the order prices in that diagram is the sell order quantity because in Publication 1, page 5, in the diagram entitled "The Quotation Screen Display" the issue name "Long—term Gov. Bond 912" displayed in the two—partition board screen has the quantity "22" in the left column very close to order price "12695", whereas in the quotation screen display diagram, for the same price for the same issue, the quantity "22" is displayed as the "sell quote" quantity. Similarly, it is clear that the column to the right of the order prices in the board screen diagram is the buy order quantity because in Publication 1, page 7, in the "(a) New Order Entry" diagram, when the right column's order quantity display area is double clicked, the "3" shown in "buy" in "Sell/Buy Category" in the new order input window that is displayed next is automatically entered.)

ii) The display is automatically updated every three seconds on both the board screen and the quotation screen (Publication 1, page 4, "(l) Terminal Functions for Trading, b. Partitioned Boards/Quotation Screens," third line),

iii) The board screen has a structure wherein order prices are displayed in the center of the screen (diagram in Publication 1, page 5, "Display content of board screen (Example: A twopartition board screen)."

Furthermore, consider the point that "the display is automatically updated every three seconds" and that in the diagram in Publication 1, page 5, "Display content of board screen (Example: A two—partition board screen)" there is a structure wherein "order prices" are always disposed in the screen center and the buy quantity and the sell quantity are referenced in alignment with the "order price." This functions as a reference column for understanding the quantity, and, unlike the "order quantity," does not have the characteristic that its value should be

 $\overline{4}$ 

TSEOO0O00O985

**Page 4 of 14** Page <sup>4</sup> of <sup>14</sup> f

changed at a frequency of three-second intervals, so Publication 1 suggests a structure wherein the "order quantity" display is "static" in relation to buying and selling, or at least it is obvious.

Also. "market depth" in the present application's claims is clearly defined as "The market depth of a commodity is the current bid price and ask price in the market, and the buying trading amount and the selling trading amount" in paragraph {00l4} of the present application's specification; these are all described as something displayed on the same display screen in Publication <sup>1</sup> and in Publication 2 that will be described later.

Publication <sup>1</sup> is a publication that was distributed to participants at a meeting to explain the Tokyo Stock Exchange's "Next—Generation Futures Options Trading System" in September 1997, which was before the present application's earliest priority date of March 2, 2000 (see Publication 1, cover page).

II. "Futures/Options Trading System — Guidelines for Operating the Trading Terminals"

"Futures/Options Trading System — Guidelines for Operating the Trading Terminals" ("Publication 2") discloses:

i) The trading terminal is a client terminal having a screen structure in which "Tokyo Stock Exchange Futures/Options Trading System" is displayed in the upper left part of the screen (Publication 2, page 2-1, page 5-1, "5-1 The Main Window"), and its structure is such that order prices (1 1) are displayed arranged in the center of the screen, and sell and buy order quantities  $(12)$  are displayed in a column to the left and a column to the right of the order price corresponding to the order and aligned therewith (diagram in Publication 2, page 7-17, "7-3-I Board Screen Display Items, 9 2-split Board Screen"; page 7-21, "This displays the order price (market/closing/designated). Moreover, for the designated part, the 2-partition board screen will display 20 prices, and the 4/6-partition board screens will display 7 prices."

(Furthermore, it is clear that the column to the left of the order prices in that diagram is the sell order quantity and that the column to the right is the buy order quantity because ofthe description in Publication 2, page 7-22, "In the quotation display, the following codes are displayed to the left of the prices for sales quotations, and displayed to the right of the prices for purchase quotations")

ii) The display is automatically updated every three seconds on both the board screen and the quotation screen (Publication 2, page 7-1, "Chapter 7. Board/Quotation Information Queries," fourth line)

iii) The board screen has a structure wherein the display of board information is constantly

**Page 5 of 14** Page <sup>5</sup> of 14 f

TSE0000000986

 $\mathcal{L}$ 

# **DOCKET**

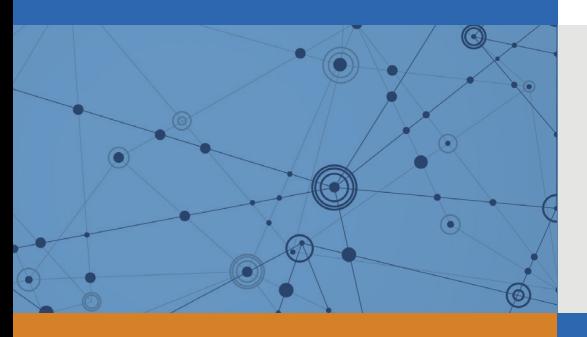

## Explore Litigation Insights

Docket Alarm provides insights to develop a more informed litigation strategy and the peace of mind of knowing you're on top of things.

## **Real-Time Litigation Alerts**

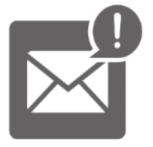

Keep your litigation team up-to-date with **real-time alerts** and advanced team management tools built for the enterprise, all while greatly reducing PACER spend.

Our comprehensive service means we can handle Federal, State, and Administrative courts across the country.

## **Advanced Docket Research**

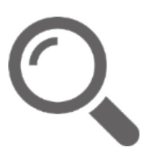

With over 230 million records, Docket Alarm's cloud-native docket research platform finds what other services can't. Coverage includes Federal, State, plus PTAB, TTAB, ITC and NLRB decisions, all in one place.

Identify arguments that have been successful in the past with full text, pinpoint searching. Link to case law cited within any court document via Fastcase.

## **Analytics At Your Fingertips**

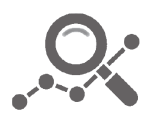

Learn what happened the last time a particular judge, opposing counsel or company faced cases similar to yours.

Advanced out-of-the-box PTAB and TTAB analytics are always at your fingertips.

## **API**

Docket Alarm offers a powerful API (application programming interface) to developers that want to integrate case filings into their apps.

#### **LAW FIRMS**

Build custom dashboards for your attorneys and clients with live data direct from the court.

Automate many repetitive legal tasks like conflict checks, document management, and marketing.

#### **FINANCIAL INSTITUTIONS**

Litigation and bankruptcy checks for companies and debtors.

### **E-DISCOVERY AND LEGAL VENDORS**

Sync your system to PACER to automate legal marketing.

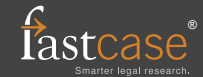